Для передачи изображений исследований (рентгенограммы, МРТ ил МСКТ) записанных на диск на почту клиники необходимо:

## 1. Открыть содержимое диска или флэшкарты в новом окне через проводник.

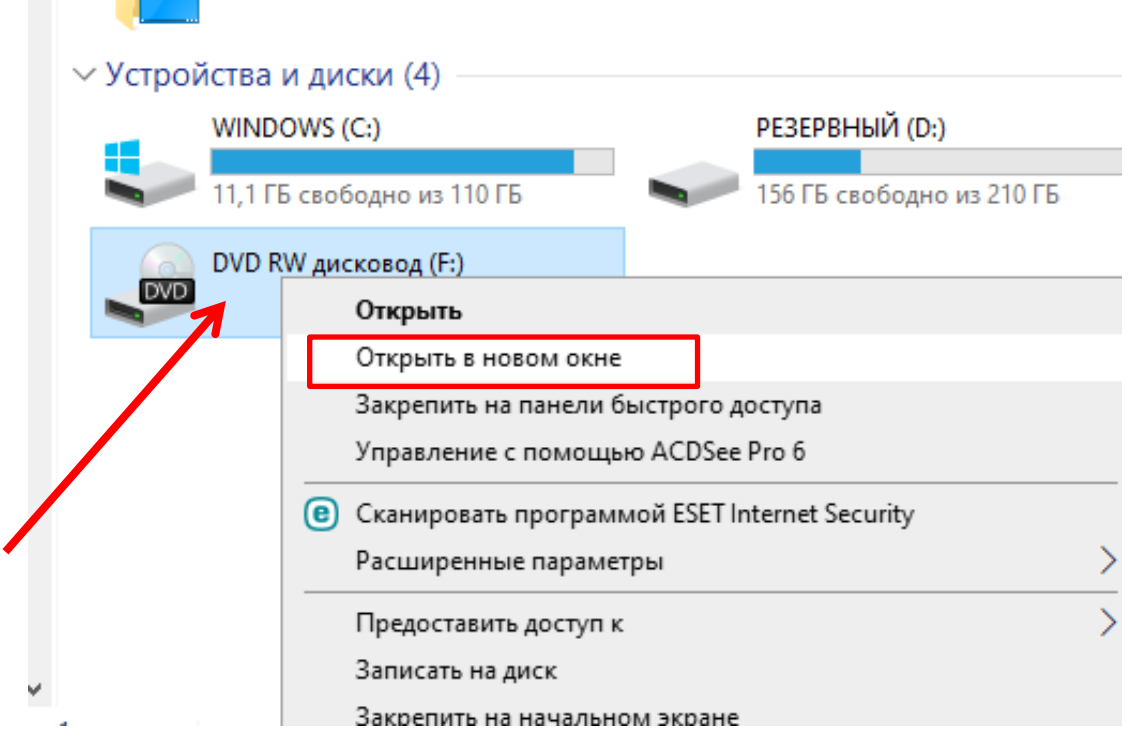

2. В открывшемся окне проводника копируем все содержимое диска и сохраняем на свой компьютер:

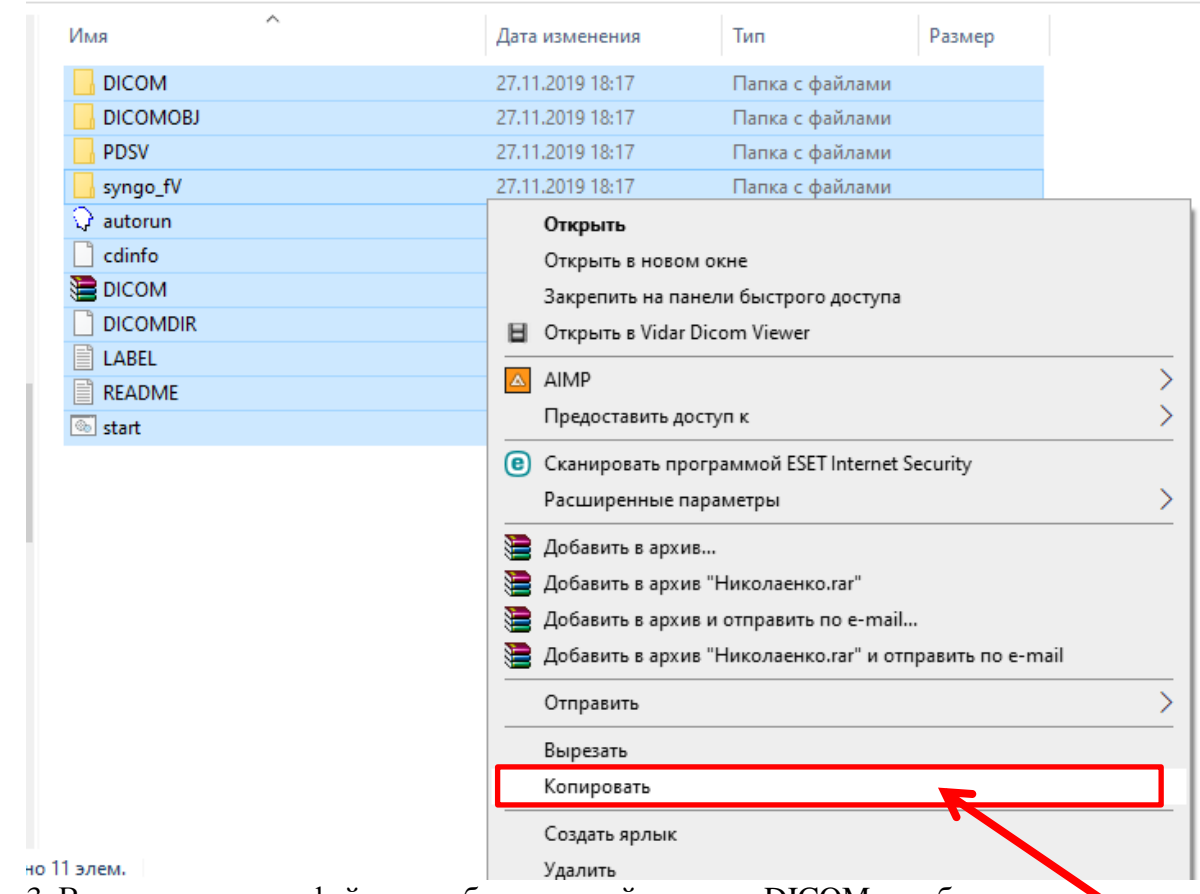

3. В скопированных файлах необходимо найти папку DICOM и добавить ее в архив (.zip или .rar):

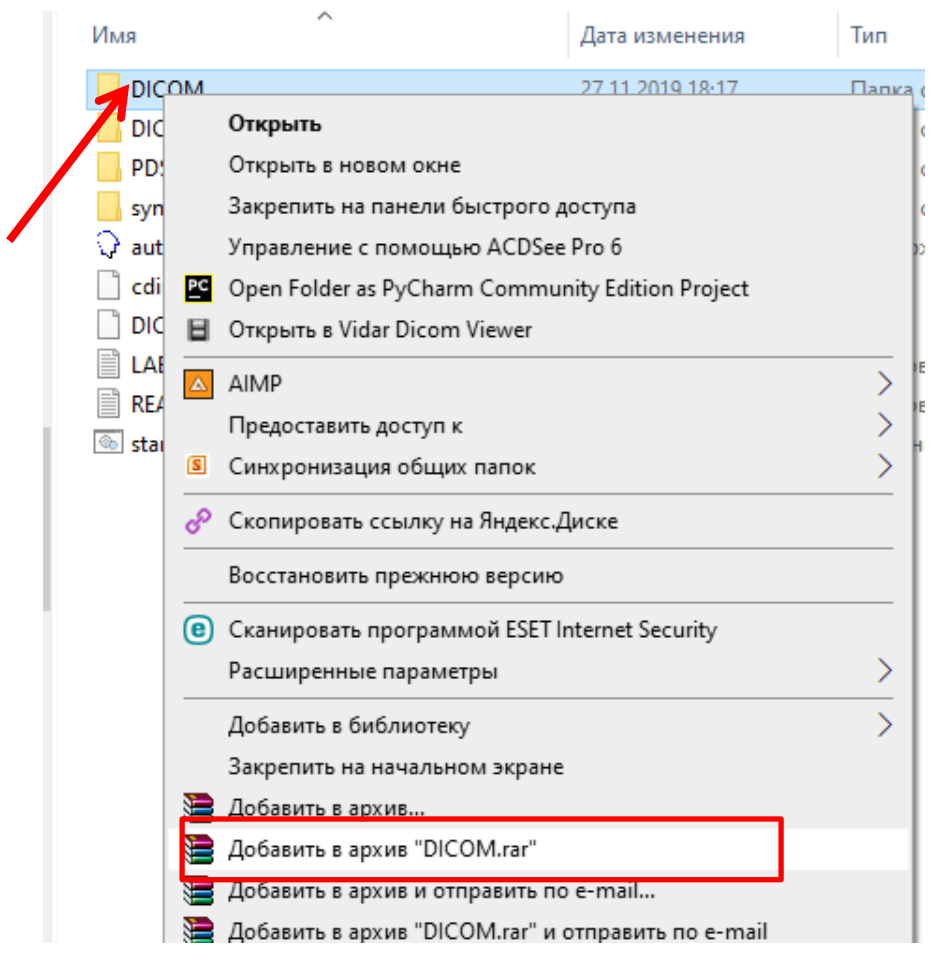

В том случае, если таковой папки нет, то в архив добавляется все содержимое папки:

Іванов И.И. МРТ >

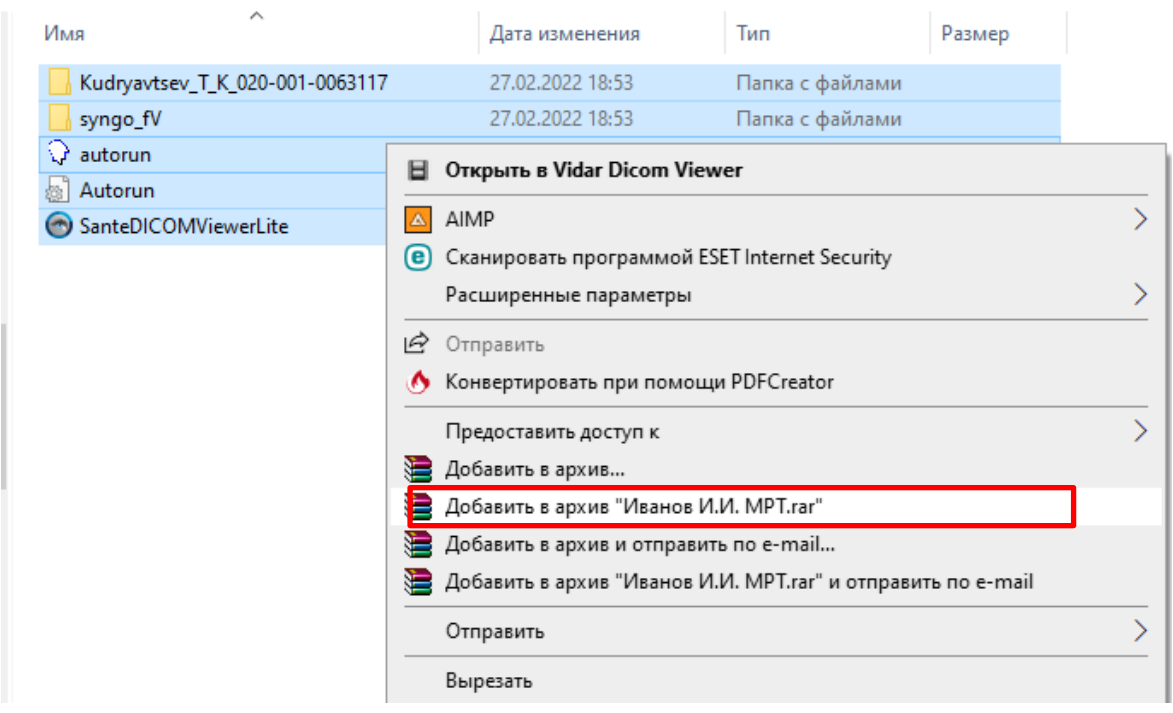

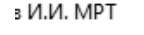

**Поделиться** Вид

## Иванов И.И. МРТ

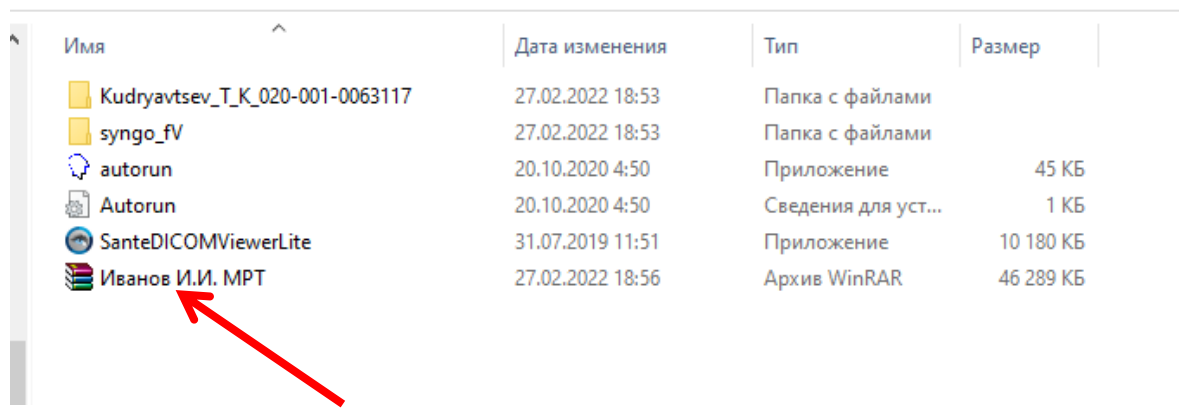

4. Прикрепляем архив к письму электронной почты, пишем адрес, отправляем и …. вуаля исследование получено специалистом клиники:

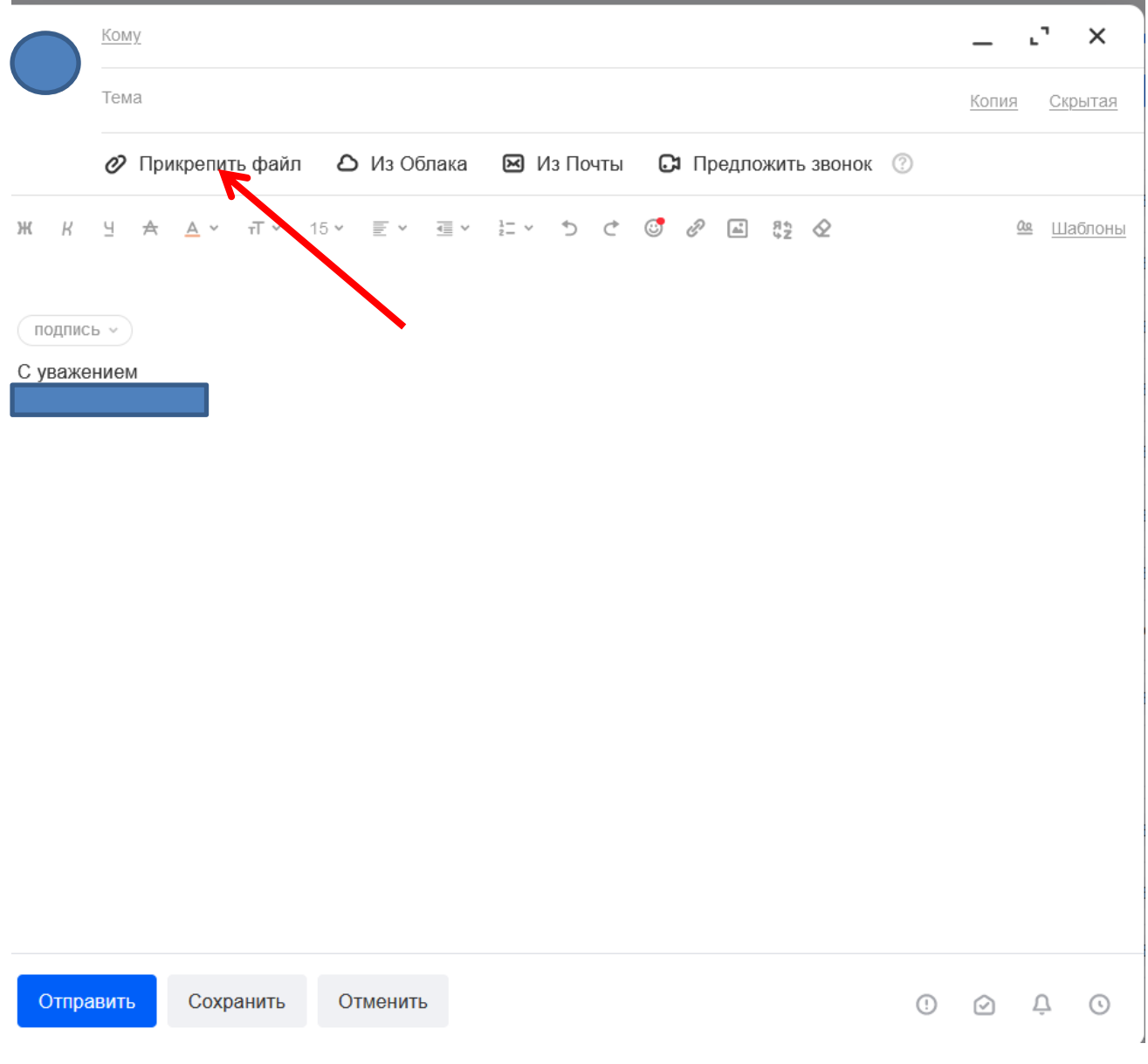

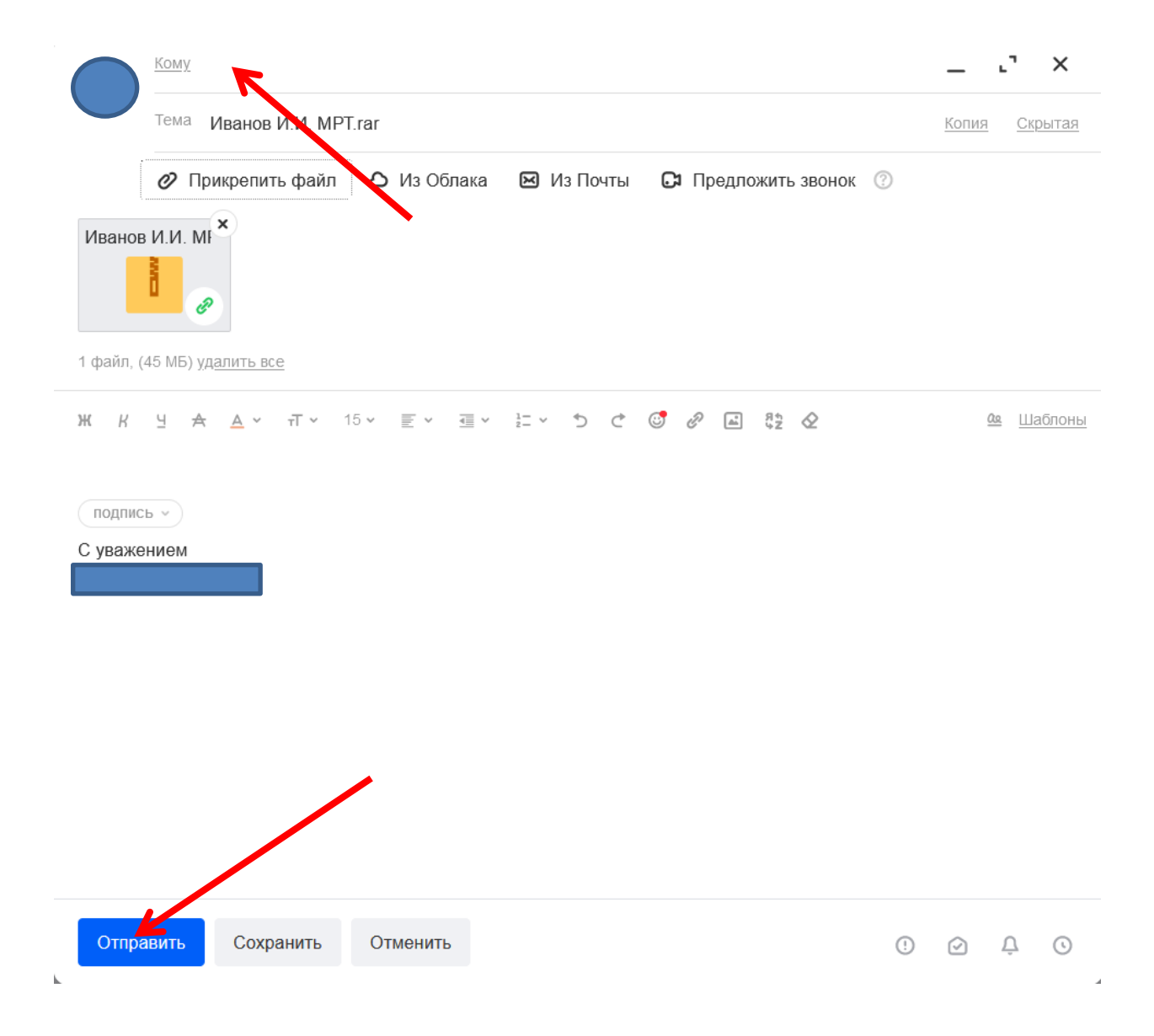